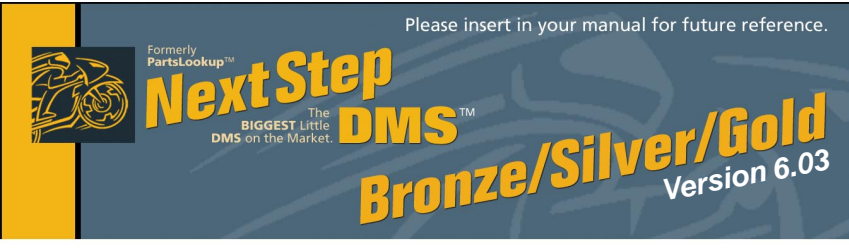

# **December 2010 Release**

Please discard your old CDs after installation of this CD. They are no longer useful and, if used, will cause problems.

# **Version 6.03 12/1/10 December 2010 Release Notes:**

(Refer to Manual & Tutorial for details)

#### **Grid & General**

- 1 Fixed Help system<br>2 Fixed cursor iumpii
- Fixed cursor jumping to vendor area on grid when left clicking in the 'E' column
- 3 Modifed daily maintenance to run from first computer started rather than only server
- 4 Added ability to make payment methods inactive (ref 140-1)
- 5 **5** Added date on main GRID printout<br>6 **Fixed Daily Maintenance running**
- 6 Fixed Daily Maintenance running every 60 seconds
- 7 Fixed flashing screen when activating a Discontinued item<br>8 Added 'w' in Oty column on GRID if a part is on a WO (ref i
- 8 Added 'w' in Qty column on GRID if a part is on a WO (ref 84-5 & 84-6)<br>9 Fixed NextStep Nav bar from reorganinzing
- Fixed NextStep Nav bar from reorganinzing

## **Point Of Sale**<br>10 Disal

- 10 Disabled opening of 2 instances of same POS Form on the same computer<br>11 Fixed updating of BalDue and EstTTI when deleting a line from a POS Form
- 11 Fixed updating of BalDue and EstTTI when deleting a line from a POS Form<br>12 Fixed blanking of notes on POS Form when changing quantity
- 12 Fixed blanking of notes on POS Form when changing quantity<br>13 Modifed VIN field on POS Form to allow more characters
- Modifed VIN field on POS Form to allow more characters
- 14 Added last modified date to POS printout (ref 357)<br>15 Fixed intermittent clearing of POSForm after accer
- 15 Fixed intermittent clearing of POSForm after accepting payment<br>16 Fixed anomaly where Total and EstTtl do not match on POS form
- 16 Fixed anomaly where Total and EstTtl do not match on POS form<br>17 Added ability to change SmID and TecID in edit mode on Invoice
- 17 Added ability to change SmID and TecID in edit mode on Invoice<br>18 Fixed Show/Hide Cancel anomoly in Work/Repair after conversi
- Fixed Show/Hide Cancel anomoly in Work/Repair after conversion from Estimate
- 19 Fixed blank Unit information when adding <New> unit from within POS Form
- 20 Fixed missing open POS flags in POS Form<br>21 Added 'I ast Modified Date' on POS printed
- 21 Added 'Last Modified Date' on POS printed form<br>22 Modified Part Number/Vendor entry in all POS Fo
- 22 Modified Part Number/Vendor entry in all POS Form (ref ???)<br>23 Modified Sales Tax Iogic in POS Form as follows: (ref 394-4)
- 23 Modified Sales Tax logic in POS Form as follows: (ref 394-4)
	- for out of state customers if shipped out of state no tax

calculated, if out of state customer picks up at shop - calculates tax

## **Purchase Order**<br>24 Added fa

- 24 Added failsafe to SOScan to prevent duplicate WO references<br>25 Fixed blanking of item description and pricing on PO when quar
- Fixed blanking of item description and pricing on PO when quantity is added after everything else
- 26 Modifed PO so that totals update when an item is deleted<br>27 Added highlighted VOID on void PO's (ref 622)
- 27 Added highlighted VOID on void PO's (ref 622)<br>28 Fixed "Drop Ship" on PO's
- Fixed "Drop Ship" on PO's
- 29 Added ability to change "extended price" to reflect price changes on Purchase Order (ref 631-+6
- 30 Added Preferred Vendor, shipping and tax columns and totals at end of report to PO search results screen (ref 638)
- 31 Redocumented Parts Unlimited EOrder steps (ref 634-32 thru 634-35)

### **Upgrade & Update NextStepDMS Software:**

- 1 Insert the new CD into the CD Drive
- 2 Click on "Proceed to Main Installation Menu"
- 3 Click on the appropriate "Ver X.XX Changes" button to see changes to the new version and new Training clips.
- 4 Click on "Install NextStepDMS and/or Vendor Price Files"
- 5 NextStepDMS will automatically update any required files, and may reboot your system.
- 6 Continue with NextStepDMS Installation following all instructions
- 7 Price files can be updated at this time.

### **Install New/Updated Vendor Price Files ONLY:**

- 1 Insert the CD into the CD Drive
- 2 When the first screen appears click on the EXIT button.
- 3 With NextStepDMS running, click on the UTIL button(F12)
- 4 Click on Add/Delete Price Files button
- 5 You may add, delete, or update only newer price files, as required

### **Download and Install Vendor Price Files:**

1 Not available at this time.

NextStepDMS keeps evolving to suit your needs. Many of the changes and additions have been driven by our user community. So don't be shy tell us what you want.

# **Reliability**

A dependable performance earns us a shining reputation.

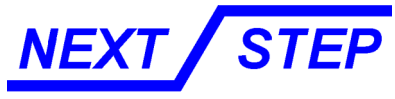

**Computer & Software** 

PO Box 997 Monterey, TN 38574-0997

#### **Customer Select**

- 32 Modifed customer select on GRID and POS form for faster response<br>33 Fixed using enter key to choose highlighted customer in cust select
- 33 Fixed using enter key to choose highlighted customer in cust select
- 34 Fixed sorting of Customer Select window
- Fixed selecting of customer when there are 2 or more customers with the same name
- 36 Added customer select timer in PLConfig also redesigned screen (ref 93)
- Fixed up/down arrow keys for selecting customer on GRID

### **Edit Vendor**

- 38 Modifed new vendor addition to force "Has Price File" defaults to ON **Edit Unit**
- 39 Added Unit [Transfer] to EdUnit (ref 300)<br>40 Added Unit [Transfer History] Report to E
- 40 Added Unit [Transfer History] Report to EdUnit (ref 300-5)<br>41 Added Unit [Service History] Report to EdUnit (ref 300-6 &
- Added Unit [Service History] Report to EdUnit (ref 300-6 & 300-7)

#### **Reports**

- 42 Fixed "drill down" in sales tax report & other anomolies<br>43 Added Unit List report (ref 543, 543-1 & 543-2)
- 43 Added Unit List report (ref 543, 543-1 & 543-2)
- 44 Added Unit Service History Report (ref 544)<br>45 Modified POS Activity Details Report to inclu
- 45 Modified POS Activity Details Report to include filtering for units (ref415-2)<br>46 Fixed RTF's in Customer List, POS Activity Details and POS Activity Summa
- Fixed RTE's in Customer List, POS Activity Details and POS Activity Summary reports
- 47 Added Purchasing Report (ref 545, 545-1 & 545-2)<br>48 Added totals to quantity columns in House List
- Added totals to quantity columns in House List
- 49 Added single WO or INV payment history capability to Receipts Report (ref406)
- 50 Modified Terms column in Customer List Report to justify left
- 51 Fixed "drill down" in Filled WO Report<br>52 Fixed keving of customer names on R
- 52 Fixed keying of customer names on Reports
- Fixed clearing of customer names on Reports using <Esc>
- 54 Fixed RTE in filled WO report

**Upgrade & Update NextStepDMS Software: New Vendor Price Files Filename Shortcut Date Franchise Vendor<br>NONE** NONE

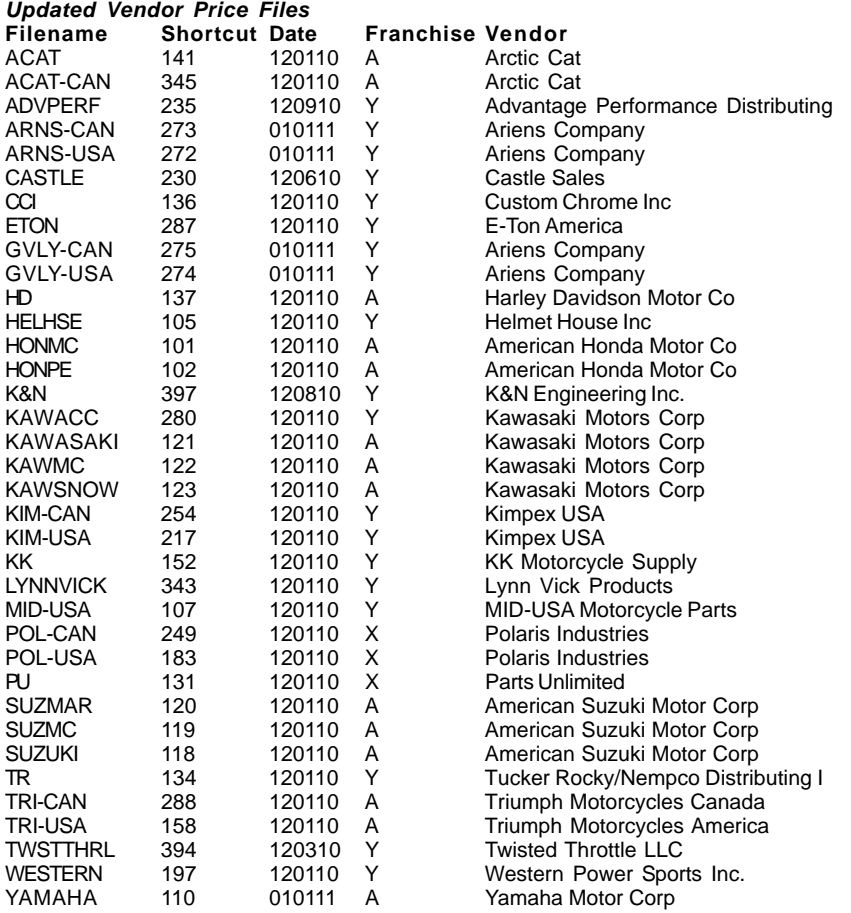

Exception Vendor Price Files NONE